## **Modo Recovery:**

Power y al segundo vol+ Lo mantienes 5 segundos y sueltas Power Cuando salga el logo de la EDISON 2 pulsas Power y cuando salga el android tumbado sueltas los dos botones. Ahora pulsas Power y al segundo vol+ y ya te aparece el menú recovery. Probado multitud de veces en mi EDISON 2 y siempre ha funcionado.

From: <http://wiki.legido.com/>- **Legido Wiki**

Permanent link: **<http://wiki.legido.com/doku.php?id=movil:bqedison2>**

Last update: **2015/04/13 20:19**

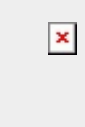